#### **BAB IV**

### **DESKRIPSI PEKERJAAN**

### **4.1 Analisis**

Menganalisis sistem merupakan tahapan dalam menganalisis kebutuhankebutuhan sistem. Menurut Kendall & Kendall (2003), perangkat atau teknik untuk menentukan kebutuhan sistem adalah dengan menggunakan diagram aliran data untuk menyusun daftar *input*, *process*, dan *output* fungsi bisnis dalam bentuk grafik terstruktur. Dari diagram aliran data, dikembangkan suatu kamus data berisikan daftar seluruh item data yang digunakan dalam sistem beserta spesifikasinya berupa tipe data atau *constraint-nya*.

Menganalisis kebutuhan sistem dapat pula dilakukan dengan melakukan teknik wawancara guna mendapatkan informasi penting lainnya seperti tujuan di masa mendatang. Dengan menggunakan kuesioner, dapat mengukur apa yang ditemukan dalam wawancara dan untuk menentukan seberapa luas atau terbatasnya sentimen yang diekspresikan dalam suatu wawancara.<br>
URABAYA

### **4.2 Identifikasi Masalah**

Secara garis besar permasalahan yang diidentifikasi pada sistem ini yaitu belum adanya media informasi yang bisa secara *Real Time* antara pihak SD Kemala Bhayangkari 1 Surabaya dengan masyarakat khususnya wali murid SD Kemala Bhayangkari 1 Surabaya dalam kegiatan seputar lingkungan sekolah dan kegiatankegiatan apa saja yang dilakukan oleh siswa dan siswi SD Kemala Bhayangkari 1 Surabaya, pengumuman terbaru yang perlu disampaikan pihak sekolah kepada wali murid SD Kemala Bhayangkari 1 Surabaya.

### **4.3 Spesifikasi Aplikasi**

Perancangan dari *Website Profile SD Kemala Bhayangkari 1 Surabaya* ini harus dapat :

- a. Mengolah dan menampilkan *profile* SD Kemala Bhayangkari 1 Surabaya.
- b. Mengolah dan menampilkan pengumuman terbaru yang berkaitan dengan lingkungan sekolah SD Kemala Bhayangkari 1 Surabaya
- c. Mengolah dan menampilkan informasi kegiatan siswa dan siswi SD Kemala Bhayangkari 1 Surabaya.
- d. Mengolah dan menampilkan berita terbaru terkait dengan lingkungan sekolah SD Kemala Bhayangkari 1 Surabaya.
- e. Menyediakan dan memproses terkait dengan ijin *online* siswa dan siswi SD Kemala Bhayangkari 1 Surabaya. **NSTITUT BISNIS**

# **4.4 Lingkungan Operasi**

Untuk mengembangkan aplikasi sesuai dengan spesifikasi kebutuhan, dibutuhkan lingkungan operasi sebagai berikut :

a. Sistem Operasi Windows

Sistem operasi ini dipilih karena dibutuhkan suatu komponen Windows 7 atau lebih tinggi.

SURABAYA

b. Notepad ++

Notepad ++ digunakan untuk menulis susunan kode PHP, HTML, CSS dan Javascript untuk membangun *website profile* SD Kemala Bhayangkari 1 Surabaya.

*c. Web Browser* 

*Web browser* yang digunakan sebagai pendukung dalam membangun *website profile* SD Kemala Bhayangkari 1 Surabaya adalah *Cyberfox* sebagai penerjemah susunan kode PHP yang sudah dibuat dan *plugin Firebug* sebagai pembantu dalam menemukan kesalahan dalam penulisan susunan kode.

d. *Database* MySQL

*Database* ini dipilih karena *support* terhadap aplikasi yang akan dibangun, selain itu *database* ini tidak berat serta *open source* tanpa harus membeli lisensi untuk menggunakannya.

e. XAMPP

XAMPP adalah sebuah *software web server* sebagai pendukung dalam membangun sebuah *website* yang terintegrasi dengan *database* MySQL.

**4.5 Diagram** *Input Process Output* **(IPO)** 

Berikut adalah Diagram *Input Process Output* dari Sistem Informasi *Website Profile* SD Kemala Bhayangkari 1 Surabaya. Dalam Diagram tersebut digambarkan *Input Process Output* (IPO) secara global yang ada di dalam sistem yang dibuat. Gambar diagram IPO tersebut dapat dilihat pada Gambar 4.1.

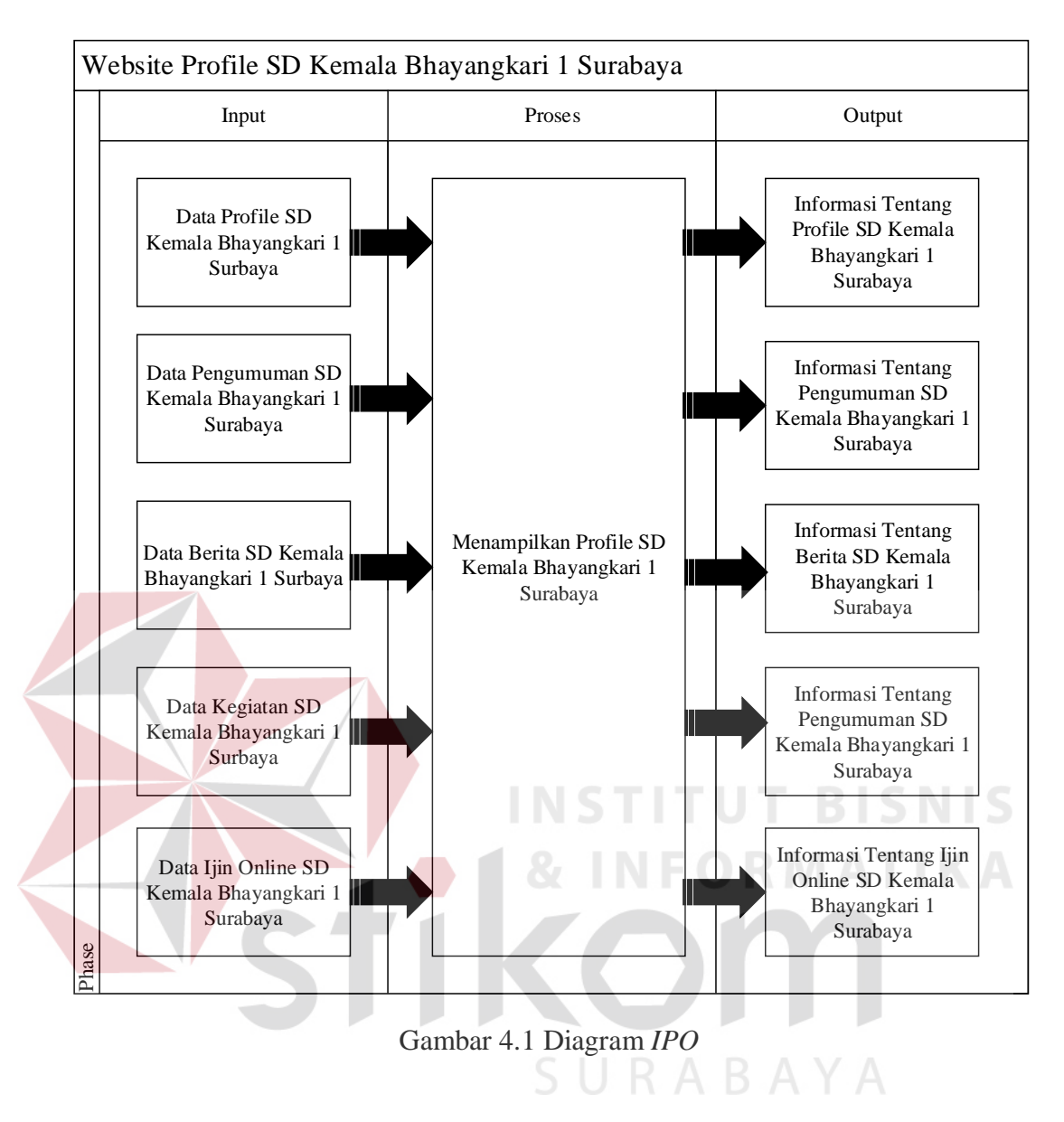

## **4.6** *System Flow*

*System flow* memuat hasil analisis yang dibuat berdasarkan hasil *survey* pada SD Kemala Bhayangkari 1 Surabaya. *System flow*, menggambarkan seluruh proses yang akan dirancang.

# **4.6.1** *System Flow Mastering* **Data** *Profile* **SD Kemala Bhayangkari 1 Surabaya**

 *System flow mastering* data *profile* SD Kemala Bhayangkari 1 Surabaya ini dibuat berdasarkan hasil *survey* pada SD Kemala Bahyangkari 1 Surabaya. Untuk lebih jelasnya dapat dilihat pada Gambar 4.2.

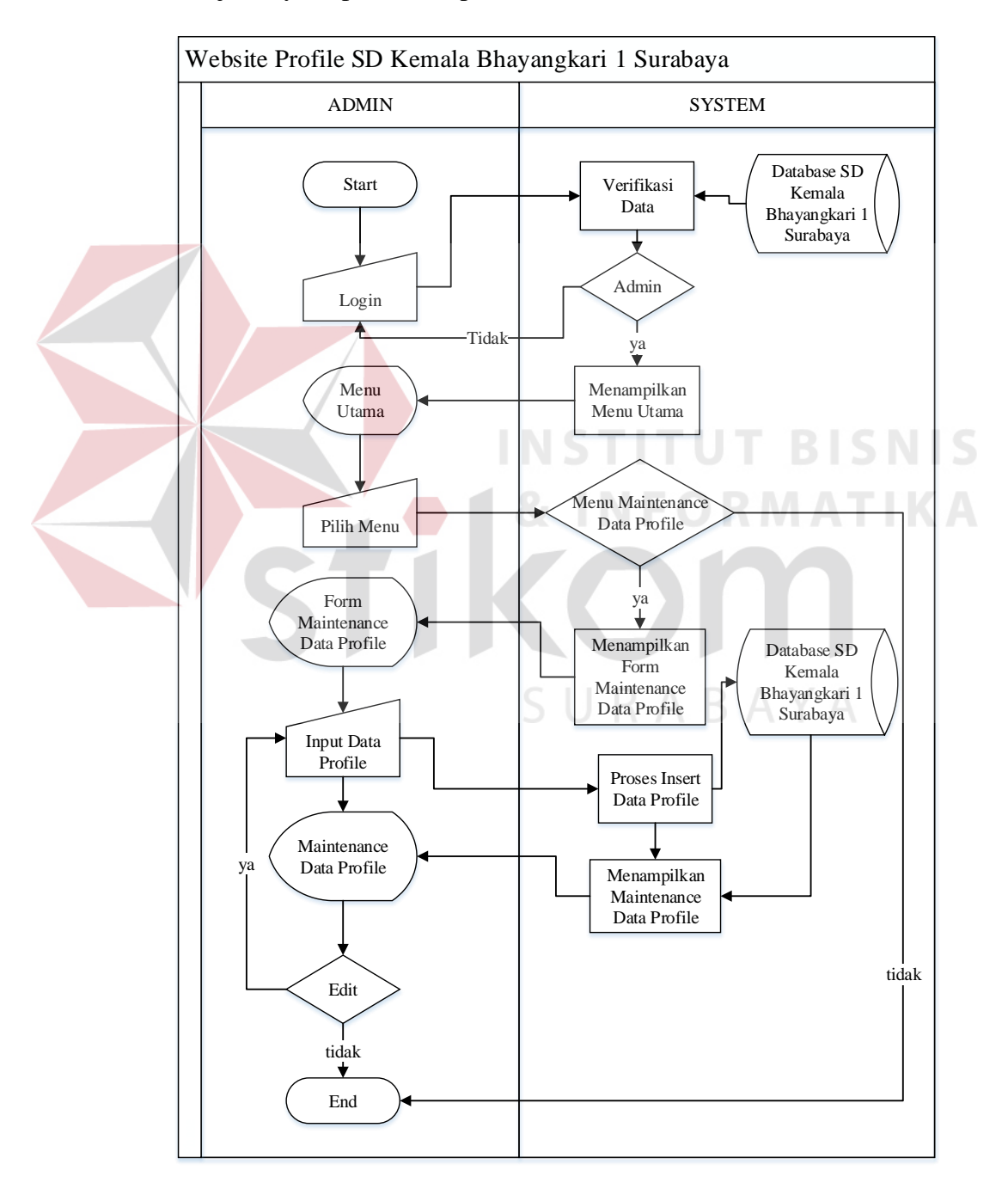

Gambar 4.2 *Mastering Data Profile* SD Kemala Bhayangkari 1 Surabaya

# **4.6.2** *System Flow Mastering* **Data Pengumuman SD Kemala Bhayangkari 1 Surabaya**

*System flow mastering* data pengumuman SD Kemala Bhayangkari 1 Surabaya ini dibuat berdasarkan hasil *survey* pada SD Kemala Bahyangkari 1 Surabaya. Pada saat proses *insert* data pengumuman, Admin dapat mengunggah *file*. Untuk lebih jelasnya dapat dilihat pada Gambar 4.3.

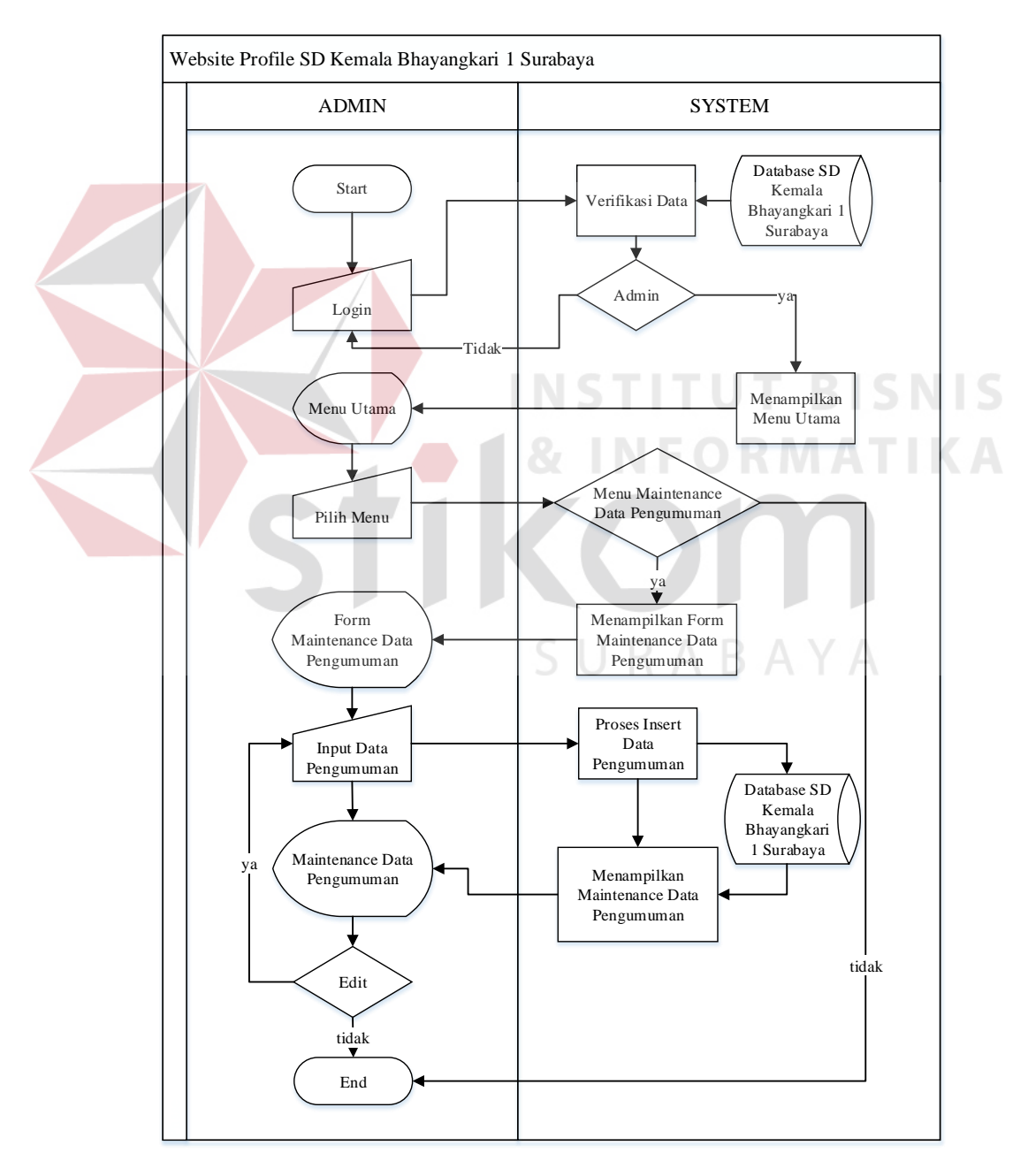

Gambar 4.3 *Mastering Data* Pengumuman SD Kemala Bhayangkari 1 Surabaya

# **4.6.3** *System Flow* **Pembuatan Berita Siswa dan Siswi SD Kemala Bhayangkari 1 Surabaya**

*System flow* Pembuatan Berita Siswa dan Siswi SD Kemala Bhayangkari 1 Surabaya di bawah ini memuat hasil analisis yang dibuat berdasarkan hasil *survey* ada SD Kemala Bhayangkari 1 Surabaya. Untuk lebih jelasnya dapat dilihat pada Gambar 4.4.

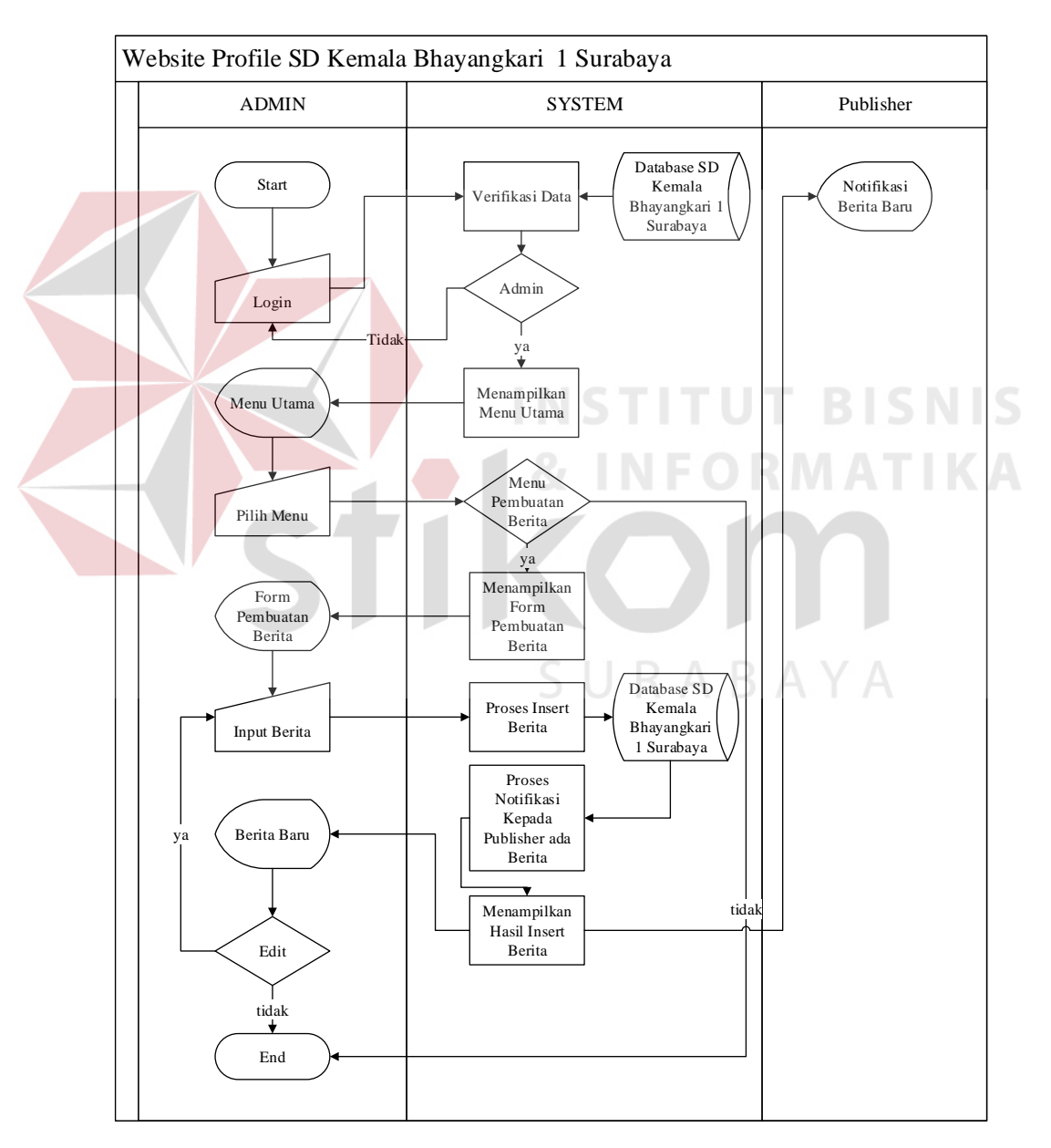

Gambar 4.4 *Sysflow* Diagram Pembuatan Berita Siswa dan Siswi SD Kemala

Bhayangkari 1 Surabaya

# **4.6.4** *System Flow* **Pembuatan Kegiatan Siswa dan Siswi SD Kemala Bhayangkari 1 Surabaya**

*System flow* Pembuatan Kegiatan Siswa dan Siswi SD Kemala Bhayangkari 1 Surabaya di bawah ini memuat hasil analisis yang dibuat berdasarkan hasil *survey* pada SD Kemala Bhayangkari 1 Surabaya. Untuk lebih jelasnya dapat dilihat pada Gambar 4.5.

![](_page_7_Figure_2.jpeg)

Gambar 4.5 *Sysflow* Diagram Pembuatan Kegiatan Siswa dan Siswi SD Kemala

Bhayangkari 1 Surabaya

# **4.6.5** *System Flow* **Ijin** *Online* **Siswa dan Siswi SD Kemala Bhayangkari 1 Surabaya**

*System flow* Ijin *Online* Siswa dan Siswi SD Kemala Bhayangkari 1 Surabaya di bawah ini memuat hasil analisis yang dibuat berdasarkan hasil *survey* pada SD Kemala Bhayangkari 1 Surabaya. Untuk lebih jelasnya dapat di lihat pada Gambar 4.6.

![](_page_8_Figure_2.jpeg)

Gambar 4.6 *Sysflow* Diagram Ijin *Online* Siswa dan Siswi SD Kemala

Bhayangkari 1 Surabaya

# **4.7 Diagram Jenjang**

Diagram jenjang berfungsi untuk memperjelas alur proses menjadi lebih teratur dan jelas. Diagram jenjang *Website Profile* SD Kemala Bhayangkari 1 Surabaya dapat dilihat pada Gambar 4.7.

![](_page_9_Figure_2.jpeg)

Gambar 4.7 Diagram Berjenjang Website Profile SD Kemala Bhayangkari 1

Surabaya<sup>R</sup>ABAYA

### **4.8** *Context Diagram*

Pada Gambar 4.8 menjelaskan *context* diagram dari *Website Profil*e SD Kemala Bhayangkari 1 Surabaya. *Context* diagram sistem ini terdiri dari 2 *External Entity*, yaitu pengunjung dan admin *website.* 

![](_page_10_Figure_0.jpeg)

Gambar 4.8 Context Diagram

# **4.9** *Data Flow Diagram level 0 (DFD level 0)*

Pada Gambar 4.9 menjelaskan DFD level 0 dari *website profile* SD Kemala Bhayangkari 1 Surabaya. Pada DFD level 0 terdapat tiga macam proses. Pertama adalah proses *mastering* data dimana *mastering* data adalah proses dimana semua data yang akan menjadi *content* dihalaman *website Profile* SD Kemala Bhayangkari 1 Surabaya diinputkan ke dalam *database* yang telah disediakan, yang kedua adalah proses *front end website* adalah proses untuk menampilkan data-data yang ada di dalam *database* menjadi sebuah informasi, yang ketiga adalah ijin *online* adalah proses untuk proses perijinan siswa yang dilakukan oleh wali murid.

![](_page_11_Figure_0.jpeg)

## **4.10 Data Flow Diagram level 1 (DFD level 1)**

# **4.10.1 DFD Level 1** *Mastering* **Data**

Pada Gambar 4.10 menjelaskan DFD level 1 dari *website profile* SD Kemala Bhayangkari 1 Surabaya. Pada DFD level 1 *mastering* data ini, terdapat proses–proses *insert* data terkait konten yang ada di *website profile* tersebut, yaitu informasi pengumuman, informasi berita, informasi kegiatan, informasi galeri, informasi visi misi, informasi *profile*.

![](_page_12_Figure_3.jpeg)

# **4.10.2 DFD Level 1 Front End Website**

Pada Gambar 4.11 menjelaskan DFD level 1 dari *website profile* SD Kemala Bhayangkari 1 Surabaya. Pada DFD level 1 *front end website* ini, terdapat proses –proses menampilkan data dan satu proses ijin *online*. Proses menampilkan data mengolah data-data yang ada di dalam *database* agar lebih mudah dipahami, sehingga bisa menjawab rumusan masalah pada bab I.

![](_page_13_Figure_2.jpeg)

## **4.10.3 DFD Level 1 Ijin** *Online*

Pada Gambar 4.12 menjelaskan DFD level 1 dari ijin *online* SD Kemala Bhayangkari 1 Surabaya. Pada DFD level 1 ijin *online* ini, terdapat proses pembuatan form ijin *online* oleh admin, kemudian menampilkan form ijin *online* agar bisa diakses oleh pengunjung dengan cara *login* menggunkan *username* dan *password* yang diberikan oleh pihak sekolah SD Kemala Bhayangkari 1 Surabaya dan mengisi form ijin *online,* kemudian admin akan menerima informasi data ijin *online*.

![](_page_14_Figure_2.jpeg)

Gambar 4.12 DFD Level 1 Ijin *Online* 

## **4.11** *Conceptual Data Model* **(CDM)**

*Conceptual Data Model* (CDM) dapat dilihat pada Gambar 4.13.

![](_page_15_Figure_2.jpeg)

Gambar 4.13 CDM *Website Profile* Sekolah SD Kemala Bhayangkari 1 Surabaya

Pada Gambar 4.13 menjelaskan tentang *Conceptual Data Model* (CDM) yang terdiri dari empat belas tabel yang saling berhubungan dari w*ebsite profile* SD Kemala Bhayangkari 1 Surabaya.

Pada CDM yang sudah dilampirkan terdapat 14 tabel. Adapun table yang berdiri sendiri dikarenakan tabel tersebut hanya dimiliki oleh SD Kemala Bhayangkari 1 Surabaya yang berfungsi sebagai penampung konten yang akan dimuat di dalam *website* antara lain : *profile*, pengumuman, kegiatan, kritik dan saran, berita dan galeri. Dalam *database website profile* SD Kemala Bhayangkari 1

Surabaya terdapat tiga konten yang masing-masing memiliki tabel-tabel yang saling berelasi. Pertama tabel Orang tua/Wali, kedua tabel siswa dan tabel ijin.

### **4.12** *Physical Data Model* **(PDM)**

*Physical Data Model* (PDM) dapat dilihat pada Gambar 4.14

![](_page_16_Figure_3.jpeg)

Gambar 4.14 PDM *Website Profile* Sekolah SD Kemala Bhayangkari 1 Surabaya

Pada Gambar 4.14 merupakan *Physical Data Model* (PDM) yang telah digenerate dari *conceptual data model* yang sebelumnya dari *website profile* SD Kemala Bhayangkari 1 Surabaya.

Pada PDM yang sudah dilampirkan terdapat beberapa *primary key* yang memiliki referensi terhadap tabel lain yang saling berhubungan masuk ke dalam tabel yang berelasi sesuai dengan konsep *database*. Untuk lebih jelasnya dapat dilihat pada PDM yang sudah dilampirkan.

# **4.13 Struktur Tabel**

Struktur tabel *website* profil SD Kemala Bhayangkari 1 Surabaya sebagai berikut:

1. Tabel Orang tua/wali

![](_page_17_Picture_129.jpeg)

![](_page_17_Picture_130.jpeg)

# 2. Tabel Siswa

![](_page_17_Picture_131.jpeg)

Fungsi : Menyimpan data siswa dan siswi pada SD Kemala Bhayangkari 1 Surabaya*.* 

| field           | Data Type      | Length | <b>Constraint</b> |
|-----------------|----------------|--------|-------------------|
| ID_Siswa        | Varchar        | 50     | primary key       |
| ID_Ortu         | Varchar        | 20     | Foreign key       |
| Nama_Siswa_Ijin | Varchar        | 100    |                   |
| Kelas           | Varchar        | 5      |                   |
| No Induk        | <b>Numeric</b> | 8      |                   |
| No Absen        | <b>Numeric</b> | 8      |                   |

Tabel 4.2 Tabel Siswa

# 3. Tabel Ijin *Online*

![](_page_18_Picture_165.jpeg)

Bhayangkari 1 Surabaya*.* 

Tabel 4.3 Tabel Ijin  $\overline{AB}$   $\overline{BA}$   $\overline{BA}$ 

| field            | Data Type | Length | <b>Constraint</b> |
|------------------|-----------|--------|-------------------|
|                  |           |        |                   |
| ID_Ijin_Online   | Varchar   | 50     | primary key       |
| ID_Siswa         | Varchar   | 50     | Foreign key       |
| Lama_Ijin        | Varchar   | 8      |                   |
| Tanggal_Mulai    | Datetime  |        |                   |
| Tanggal_Berakhir | Datetime  |        |                   |
| Keterangan_Ijin  | Varchar   | 20     |                   |
| Upload_Ijin      | Longtext  |        |                   |

4. Tabel Galeri

![](_page_19_Picture_137.jpeg)

![](_page_19_Picture_138.jpeg)

![](_page_19_Picture_139.jpeg)

dikirim melalui *website profile*

Tabel 4.5 Tabel Kritik dan Saran

![](_page_19_Picture_140.jpeg)

![](_page_20_Picture_126.jpeg)

# 6. Tabel *Profile*

![](_page_20_Picture_127.jpeg)

# 7. Tabel Pengumuman

![](_page_20_Picture_128.jpeg)

Fungsi : Menyimpan pengumuman SD Kemala Bhayangkari 1 Surabaya terkait dengan pengumuman yang ditujukan kepada orang tua/wali.

![](_page_21_Picture_120.jpeg)

![](_page_21_Picture_121.jpeg)

# 8. Tabel Kegiatan

SURABAYA

![](_page_21_Picture_122.jpeg)

data kegiatan SD Kemala Bhayangkari 1 Surabaya untuk ditampilkan ke dalam *website profile*

| field               | Data Type | Length | <b>Constraint</b> |
|---------------------|-----------|--------|-------------------|
| ID_Kegiatan         | Varchar   | 10     | primary key       |
| Semester            | Longtext  |        |                   |
| Tanggal_Kegiatan    | Longtext  |        |                   |
| Agenda_Kegiatan     | Longtext  |        |                   |
| Dana_Kegiatan       | Longtext  |        |                   |
| Keterangan_Kegiatan | Longtext  |        |                   |

Tabel 4.8 Tabel Kegiatan

9. Tabel Berita

![](_page_22_Picture_140.jpeg)

D Kemala Bhayangkari 1

**UT BISNIS** 

Surabaya untuk ditampilkan ke dalam *website profile*

Tabel 4.9 Tabel Berita<br>
B A Y A

| field          | Data Type | Length | <b>Constraint</b>  |
|----------------|-----------|--------|--------------------|
| ID_Berita      | Varchar   | 10     | <i>primary key</i> |
| Judul_Berita   | Longtext  |        |                    |
| Gambar_Berita  | Longtext  |        |                    |
| Status_Berita  | Longtext  |        |                    |
| Isi_Berita     | Longtext  |        |                    |
| Tanggal_Berita | Longtext  |        |                    |

# **4.14 Desain** *User Interface* **(UI)**

Di bawah ini terdapat desain dari *userinterface website profil*e SD Kemala Bhayangkari 1 Surabaya dan akan dijelaskan bagaimana cara menggunakan program ini nantinya.

Pertama yang dilakukan adalah mengakses halaman *back end website* SD Kemala Bhayangkari 1 Surabaya maka akan muncul :

a. Halaman *Login*

Pada halaman ini *User* diharuskan untuk masuk menggunakan *Username* dan *Password* yang dimiliki kemudian tinggal menekan *button login* untuk mendapatkan *session.*

![](_page_23_Picture_96.jpeg)

Gambar 4.15 Halaman *Login*

b. *Top Bar* 

Pada bagian *Top Bar* memiliki button *logout* yang berada pada pojok kanan atas dengan nama *User* yang sedang login.

![](_page_23_Picture_97.jpeg)

Gambar 4.16 Top Bar

c. *Side Menu* 

Pada *Side Menu* terdapat beberapa fitur yang bisa di pakai untuk melakukan *maintenance website* diantaranya :

![](_page_24_Picture_69.jpeg)

Gambar 4.17 *Side Menu*

Menu profil memiliki sub menu yakni menu akademik, kesiswaan, kurikulum, struktur organisasi dan sarana prasarana untuk melakukan *maintenance* terkait dengan *profile* SD Kemala Bhayangkari 1 Surabaya.

![](_page_24_Picture_5.jpeg)

Gambar 4.18 *Sub Menu Profile*

Menu kegiatan memiliki sub menu yakni agenda dan galeri untuk melakukan *maintenance* seputar kegiatan siswa dan siswi SD Kemala Bhayangkari 1 Surabaya.

![](_page_25_Picture_68.jpeg)

## Gambar 4.19 *Sub Menu* Kegiatan

![](_page_25_Picture_2.jpeg)

Gambar 4.20 Halaman *Dashboard*

e. Halaman *Mastering* Berita

Pada halaman ini *User* bisa melakukan *maintenance* berita (tambah berita baru,

hapus berita lama, ubah status berita, dan *edit* berita).

### Berita SD Kemala Bhayangkari 1 Surabaya

 $\left\langle \right\rangle$ 

![](_page_26_Picture_52.jpeg)

Gambar 4.22 Halaman Tambah Berita Baru

Untuk melakukan *edit* berita maka *User* tinggal menekan tombol *edit* maka akan muncul halaman *edit* berita, untuk melakukan perubahan status *user* bisa menekan tombol *drop down* untuk tampil atau tidak*,* maka berita tidak akan *dipublish*.

![](_page_27_Picture_81.jpeg)

Gambar 4.23 Halaman Ubah Status Berita

f. Halaman *Mastering* Galeri

Pada halaman ini *user* bisa melakukan maintenance galeri yang ada di *website*  SD Kemala Bhayangkari 1 Surabaya.

![](_page_27_Figure_5.jpeg)

Gambar 4.24 Halaman *Mastering* Galeri

*User* bisa melakukan penambahan galeri dengan menekan tombol tambah data, menghapus galeri dengan menekan tombol hapus, dan mengubah gambar galeri dengan menekan tombol *edit*.

# g. Halaman Visi Misi

Pada halaman ini *user* bisa mengubah visi, misi SD Kemala Bhayangkari 1 Surabaya. Apabila *user* akan mengubah, maka dapat menekan tombol *edit*, dan menekan tombol detail untuk melihat detail apa yang akan ditampilkan.

Akademik SD Kemala Bhayangkari 1 Surabaya

![](_page_28_Picture_54.jpeg)

halaman depan *website* SD Kemala Bhayangkari 1 Surabaya. *User* bisa melakukan *delete* pesan dan saran tersebut, apabila telah ditangapi.

![](_page_29_Picture_83.jpeg)

Pesan & Saran SD Kemala Bhayangkari 1 Surabaya

SD Kemala Bhayangkari 1 Surabaya

Gambar 4.26 Halaman Pesan dan Saran

 Pada halaman detail, digunakan *user* untuk melihat detail pesan dan saran yang ditujukan kepada pihak SD Kemala Bhayangkari 1 Surabaya. Details data **Nam** olinepatric4@gmail.com Email Jin. Nanas 3. No. 373 Pondok Tjandra Indah **Mama** Sidoario Kota 031-8668110 No. Telt Pesar Terimakasih atas bimbingan kepada putra dan putri kam  $\langle$  $\sim$   $\rightarrow$ 

Gambar 4.27 Halaman Detail Pesan dan Saran

## i. Halaman Pengumuman

Pada halaman ini *user* bisa memanajemen pengumuman yang ditujukan kepada masyarakat umum atau orang tua/wali terkait dengan pengumuman yang berhubungan dengan siswa dan siswi serta SD Kemala Bhayangkari 1 Surabaya. *User* dapat melakukan penambahan pengumuman dengan menekan tombol tambah

data, menghapus data dengan menekan tombol hapus, mengedit pengumuman dengan menekan tombol *edit*.

![](_page_30_Picture_46.jpeg)

Gambar 4.29 Halaman Ijin *Online*

SD Kemala Bhayangkari 1 Surabaya

Kemudian *user* dapat mengunduh surat dokter yang ditelah diunggah oleh orang tuua/wali melalui halaman *front end* dan apabila surat dokter tidak disertakan maka, *user* dapat mencetak keterangan ijin tersebut untuk dilampirkan kepada wali kelas masing-masing.

![](_page_31_Picture_47.jpeg)

Gambar 4.31 Halaman Lampiran Surat Ijin *Online*

# k. Halaman Agenda

Pada halaman agenda *user* dapat menambahkan agenda kegiatan SD Kemala Bhayangkari 1 Surabaya dengan menekan tombol tambah data, mengubah dengan menekan tombol *edit*, dan menghapus agenda tersebut dengan menekan tombol hapus.

Agenda SD Kemala Bhayangkari 1 Surabaya

![](_page_32_Picture_47.jpeg)

# Gambar 4.32 Halaman Agenda

# l. Halaman Ekstrakurikuler

Pada halaman ekstrakurikuler *user* dapat menambahkan kegiatan ekstrakurikuler siswa dan siswi SD Kemala Bhayangkari 1 Surabaya dengan menekan tombol tambah data, mengubah dengan menekan tombol *edit*, dan menghapus agenda tersebut dengan menekan tombol hapus.

**BISNIS** 

![](_page_33_Picture_33.jpeg)

Gambar 4.34 Halaman Struktur Organisasi

SD Kemala Bhayangkari 1 Surabaya

n. Halaman Sarana dan Prasarana

Pada halaman sarana dan prasarana *user* dapat menambahkan sarana dan prasarana untuk ditampilkan pada halaman *front end website* SD Kemala Bhayangkari 1 Surabaya.

![](_page_34_Figure_2.jpeg)

Gambar 4.35 Halaman Sarana dan Prasarana

### o. Halaman Kesiswaan

Pada halaman kesiswaan *user* dapat menambahkan sarana dan prasarana untuk ditampilkan pada halaman *front end website* SD Kemala Bhayangkari 1 Surabaya. user dapat menambahkan data mengenai kesiswaan dengan menekan tombol tambah data, mengubah dengan menekan tombol *edit*, dan menghapus dengan menekan tombol hapus.

#### Kesiswaan SD Kemala Bhayangkari 1 Surabaya

![](_page_35_Picture_92.jpeg)

### Gambar 4.36 Halaman Kesiswaan

Setelah halaman *Back End* maka akan dijelaskan bagaimana halaman *Front End* memberika informasi kepada masyarakat, orang tua/wali murid SD Kemala Bhayangkari 1 Surabaya khususnya. Sehingga bisa menjawab permasalahan yang telah di rumuskan pada BAB I yakni keterbatasan dalam penyampaian informasi serta sulitnya masyarakat, orang tua/wali murid untuk mencari informasi mengenai SD Kemala Bhayangkari 1 Surabaya.

Pada halaman *Front End* ini terdiri dari tiga elemen yakni *Header*, *Footer,*  SURABAYA dan *Content.*

1. *Header* 

Pada bagian header terdapat beberapa *menu* yang bisa di dapatkan pengunjung yakni beranda, pengumuman, profil, kegiatan, kontak dan komunitas.

![](_page_35_Picture_7.jpeg)

### Gambar 4.37 Halaman *Header Front End Website*

Pada bagian header ini juga terdapat *navigasi* yang bisa dipakai untuk menjelajahi isi dari *website* SD Kemala Bhayangkari 1 Surabaya.

*Navigasi* kegiatan mempunyai sub menu yakni kagiatan dan komunitas yang disediakan oleh *website* SD Kemala Bhayangkari 1 Surabaya.

![](_page_36_Picture_105.jpeg)

Gambar 4.38 Halaman *Header Front End Website* Sub-Kegiatan

Sedangkan untuk *navigasi* komunitas berisi pendaftaran dan ijin *online* SD Kemala Bhayangkari 1 Surabaya.

![](_page_36_Figure_4.jpeg)

Gambar 4.39 Halaman *Header Front End Website* Sub-Komunitas

2. *Footer* 

Pada bagian *footer*, *user* bisa mendapatkan informasi dimana lokasi SD Kemala Bhayangkari 1 Surabaya, *social links* dan komunitas yang terdiri dari pendaftaran dan ijin *online*. RAR

![](_page_36_Picture_8.jpeg)

Gambar 4.40 Halaman *Footer Website* SD Kemala Bhayangkari 1 Surabaya

3. *Content* 

Pada bagian ini *website* SD Kemala Bhayangkari 1 Surabaya dapat memberikan beberapa informasi dengan membaginya menjadi beberapa halaman diataranya

a. Halaman Beranda

Pada halaman ini pengunjung *website* bisa mendapatkan beberapa informasi mengenai pengumuman, berita, profil, kegiatan, kontak dan komunitas yang terkait dengan *website* SD Kemala Bhayangkari 1 Surabaya.

![](_page_37_Picture_45.jpeg)

b. Halaman Berita

Pada halaman ini pengunjung bisa mendapatkan berita terbaru yang ada di

SD Kemala Bhayangkari 1 Surabaya.

![](_page_38_Picture_38.jpeg)

Gambar 4.42 Halaman Berita

Pada halaman ini pengunjung bisa membaca berita sesuai dengan kategori

berita. Jika menekan tombol baca selanjutnya maka akan muncul halaman

![](_page_38_Picture_39.jpeg)

Gambar 4.43 Halaman Baca Berita

c. Halaman Pengumuman

Pada halaman ini pengunjung bisa mendapatkan pengumuman yang ada di SD Kemala Bhayangkari 1 Surabaya.

![](_page_39_Picture_0.jpeg)

#### **Kegiatan Study Tour**

Posted: April 25, 2014. | By: Admin

Untuk menjalani kegiatan study tour, maka diharapkan siswa dan siswi akan menghadiri kegiatan tersebut. Orang tua dan wali dapat mengambil persyatan di bawah ini.

Download File: **A** Download

### Gambar 4.45 Halaman Baca Pengumuman

# d. Halaman Galeri

Pada halaman ini pengunjung bisa melihat dokumentasi kegiatan-kegiatan yang ada di SD Kemala Bhayangkari 1 Surabaya.

![](_page_40_Picture_2.jpeg)

 $\overline{6}$ 

D KEMALA BHAYANGKARI 1 SURABAYA

**BISNIS** 

Gambar 4.46 Halaman Galeri

e. Halaman *Profile* SD Kemala Bhayangkari 1 Surabaya Pada halaman ini pengunjung bisa mendapatkan informasi lebih mengenai profil SD Kemala Bhayangkari 1 Surabaya. Mulai dari profil SD Kemala Bhayangkari 1 Surabaya, visi dan misi, struktur organisasi, profil lulusan, kurikulum, sistem pembelajaran, kesiswaan, layanan konseling, kegiatan ekstrakurikuler, dan sarana prasarana.

![](_page_41_Picture_69.jpeg)

![](_page_41_Picture_1.jpeg)

Gambar 4.48 Halaman Struktur Organisasi

Pada halaman profil selanjutnya terdapat halaman visi dan misi SD Kemala Bhayangkari 1 Surabaya.

![](_page_42_Picture_26.jpeg)

Gambar 4.50 Halaman Sarana dan Prasarana

Pada halaman *detail* sarana dan prasarana, pengunjung dapat membuka gambar yang terdapat pada *website* SD Kemala Bhayangkari 1 Surabaya secara lebih detail dalam bentuk *pop-up.* 

![](_page_43_Picture_1.jpeg)

Gambar 4.51 Halaman *detail* Sarana dan Prasarana

# f. Halaman Kontak **INSTITUT BISNIS** Pada halaman ini pengunjung bisa mendapatkan informasi lebih mengenai kontak SD Kemala Bhayangkari 1 Surabaya yang terdiri dari halaman *maps* sehingga pengunjung dapat melihat lokasi SD Kemala Bhayangkari 1 Surabaya.

![](_page_43_Figure_4.jpeg)

Gambar 4.52 Halaman Kontak

Pada halaman kontak, pengunjung juga dapat melakukan komentar dan saran untuk dikirimkan kepada pihak SD Kemala Bhayangkari 1 Surabaya.

![](_page_44_Picture_46.jpeg)

Gambar 4.53 Halaman Komentar dan Saran

g. Halaman Agenda

 $P_{\text{max}}$ 

Pada halaman ini pengunjung bisa mendapatkan informasi lebih mengenai agenda SD Kemala Bhayangkari 1 Surabaya, berupa ringkasan kegiatan, tanggal serta semester berapa akan diadakan suatu kegiatan dan berasal dari manakah dana yang akan digunakan.

|                                                                                         |                        | <b>BERANDA</b>                                         | <b>PENGUMUMAN</b> | <b>BERITA</b> | <b>PROFIL</b><br><b>KEGIATAN -</b>                                           | <b>KONTAK</b><br><b>KOMUNITAS -</b> |
|-----------------------------------------------------------------------------------------|------------------------|--------------------------------------------------------|-------------------|---------------|------------------------------------------------------------------------------|-------------------------------------|
| <b>Agenda</b>                                                                           |                        |                                                        |                   |               |                                                                              |                                     |
|                                                                                         |                        |                                                        |                   |               |                                                                              |                                     |
| <b>SEMESTER</b>                                                                         | <b>TANGGAL</b>         | <b>KEGIATAN</b>                                        |                   |               | <b>DANA</b>                                                                  | <b>KETERANGAN</b>                   |
| Evaluasi Program Pelaksanaan KBM & Pembuatan Program<br><b>SEMESTER 1</b><br>2016-07-01 |                        |                                                        | $\mathbf 0$       | <b>BOS</b>    |                                                                              |                                     |
| 2016-08-09<br>2016-08-11                                                                |                        | Pengenalan Lingkungan SD Kemala Bhayangkari 1 Surabaya |                   |               | $\mathbf 0$                                                                  | <b>ROS</b>                          |
|                                                                                         | Pembagian Zakat Fitrah |                                                        |                   | $\mathbf 0$   | <b>ROS</b>                                                                   |                                     |
| SEMESTER 2                                                                              | 2016-08-24             | Peringatan HUT Kemerdekaan RI beserta kegiatannya      |                   |               | $\mathbf 0$                                                                  | Waka Ur. Kesiswaan                  |
|                                                                                         |                        |                                                        |                   | <b>Total</b>  | Rp. 56.000.000,-                                                             | bmhghmmhmh                          |
|                                                                                         |                        |                                                        |                   |               |                                                                              |                                     |
| <b>Komunitas</b>                                                                        |                        | <b>Social Links</b>                                    |                   |               |                                                                              | SD KEMALA BHAYANGKARI 1 SURABAYA    |
| > PENDAFTARAN<br>> IJIN ONLINE                                                          |                        | ₩                                                      |                   |               | Jln. Jend. Achmad Yani 30-32.<br>61256, Surabaya, Jawa Timur<br>031-8280955. |                                     |

Gambar 4.54 Halaman Agenda

h. Halaman Ijin *Online* 

Pada halaman ini dapat digunakan oleh orang tua/wali murid untuk melakukan ijin secara *online* dengan melakukan *log-in* menggunakan *username* dan *password* yang diberikan oleh pihak SD Kemala Bhayangkari 1 Surabaya.

![](_page_45_Picture_60.jpeg)

Setelah orang tua/wali murid melakukan *log-in*, maka dapat melakukan

pengisian *form* ijin *online*, kemudia dapat menekan tombol proses.

![](_page_45_Picture_61.jpeg)

Gambar 4.56 Halaman *form* Ijin *Online*